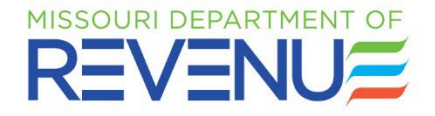

*Notice of lien*  **fNOLJ** 

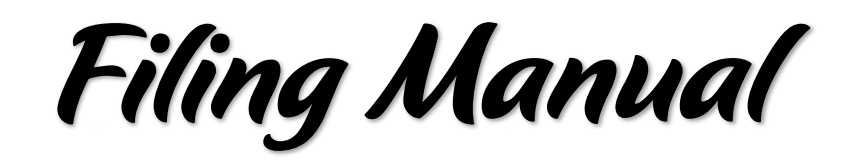

*Revised: June 2022* 

*NOTICE OF LIEN (NOL) FILING MANUAL* 

## **FILING AN ONLINE NOTICE OF LIEN (NOL)**

 **The purpose of this manual is to assist you in using the Missouri Department of Revenue's online [Notice of Lien Application.](https://dors.mo.gov/dmv/nol/loginLink.do)** 

## **STEP 1 –** *LOGIN* **SCREEN**

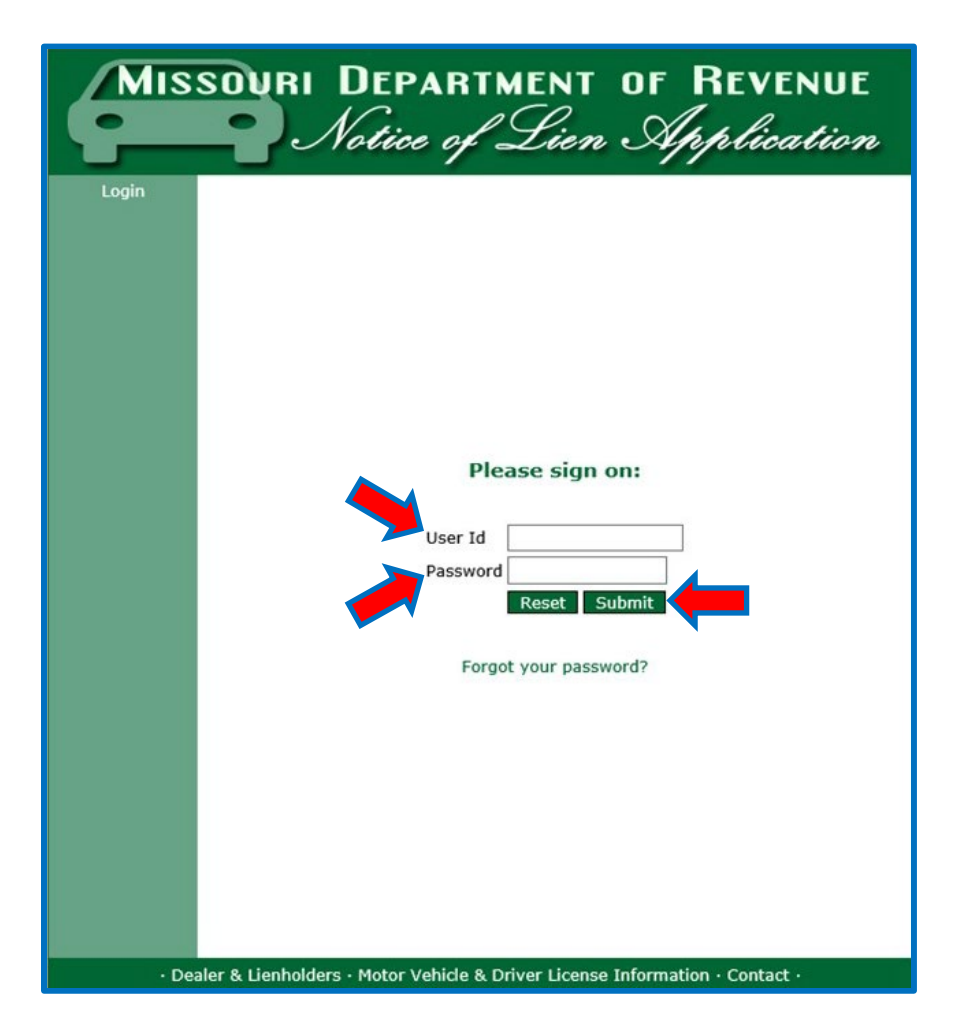

#### **First Time User:**

 Key the user ID and *temporary* password that was provided in the email sent to you by the then be directed to change your password by keying the temporary password as your "OLD Department of Revenue after you submitted the *Application for Online Account* [\(Form 5017\)](https://dor.mo.gov/forms/5017.pdf). You will PASSWORD" and keying a new password.

#### **Returning User:**

Key your User ID and your password, then click "**Submit**". The *Welcome* screen will display.

## <span id="page-2-0"></span> **STEP 2 –** *WELCOME* **SCREEN**

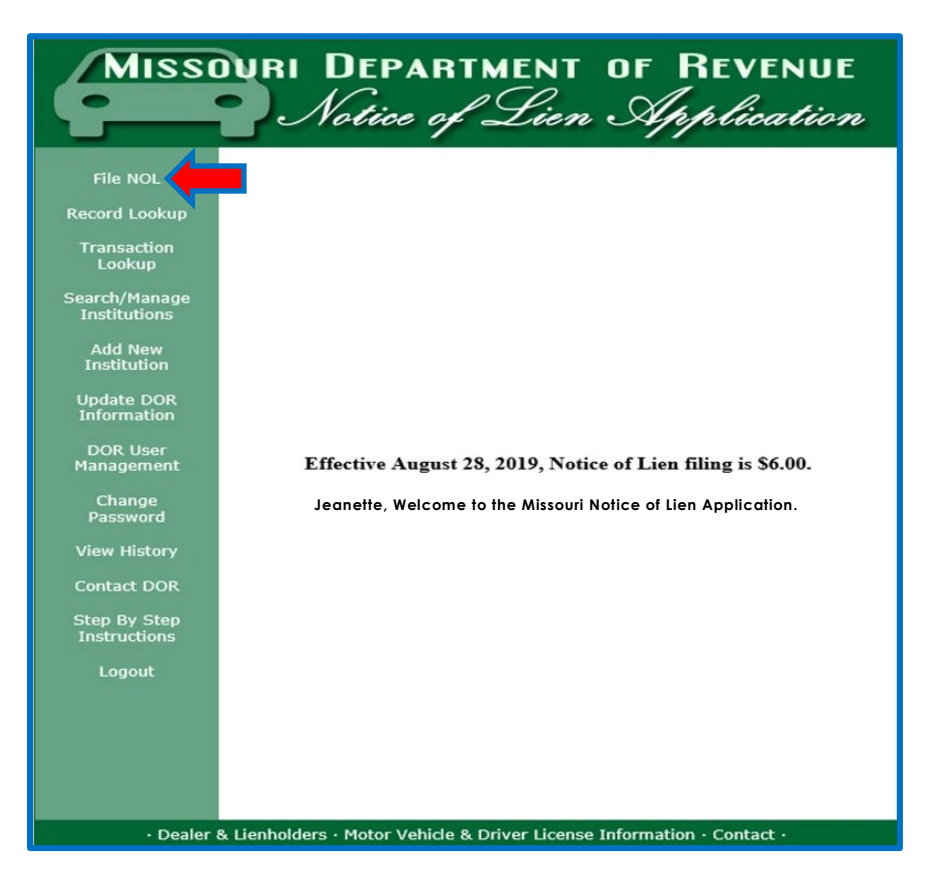

 Several user options are listed in the menu bar on the left-hand side of the screen. Click "**File NOL**" and the *NOL Application* screen will display.

**NOTE:** You may click on "HELP" next to any of the data fields for additional instructions.

## **STEP 3 –** *NOL APPLICATION* **SCREEN**

At the top of the screen, click the appropriate "Yes" or "No" response for each question.

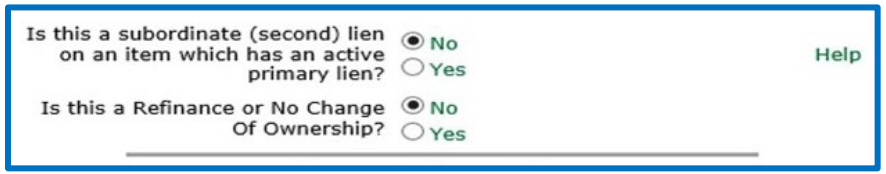

 **NOTE:** A lien can only be filed online if the lien is a primary (first) lien. If you are intending to file an NOL on a unit where you are a secondary lienholder, you *cannot* file a notice of lien online; *you must file the notice of lien on paper* (see [Section 2\)](#page-9-0).

#### Complete the *Owner Information*.

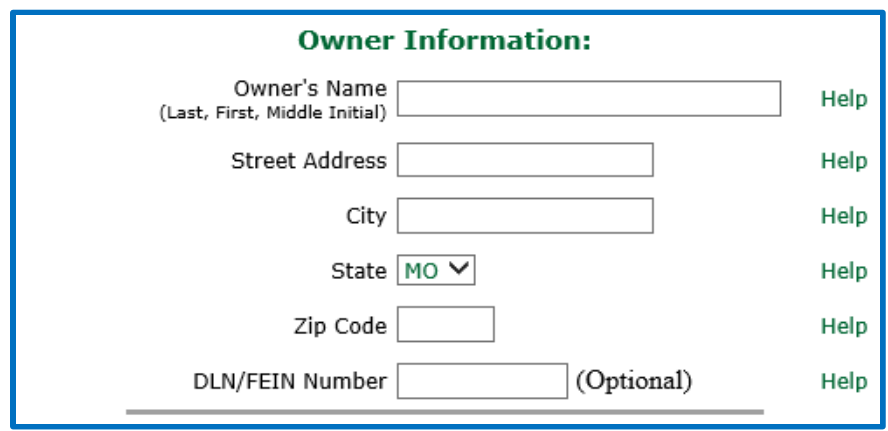

 • **Owner's Name** – Enter owner(s) name(s) as *last name first name middle initial* (if applicable) with have the same last name. *no commas* separating them. Omit keying the last name of the second owner when the owners

 **NOTE:** To avoid an additional review and delay in title issuance, you must ensure the owner(s) name on the application for title — *Application for Missouri Title and License* [\(Form 108\)](https://dor.mo.gov/forms/108.pdf) or Application for Missouri Boat/Vessel or Outboard Motor Title and Registration [\(Form 93\)](https://dor.mo.gov/forms/93.pdf) matches the Notice of Lien file.

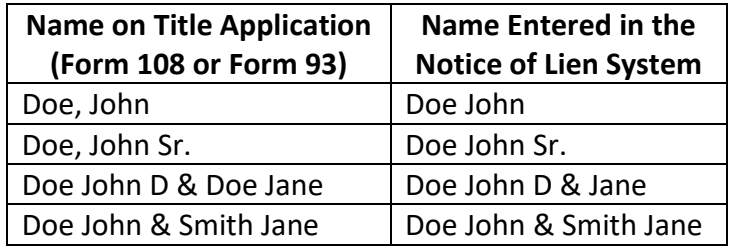

- **Street Address**  Enter the owner's street address. A post office box is acceptable.
- **City**  Enter the owner's city.
- • **State**  *The owner must have a Missouri address.* If you are dealing with an owner from another state, contact the titling agency in their home state for lien options.
- **ZIP Code**  Enter owner's five-digit ZIP code.
- **DLN/FEIN Number (Optional)**  Enter the driver license number or federal employer identification number.

Complete the *Unit Description*.

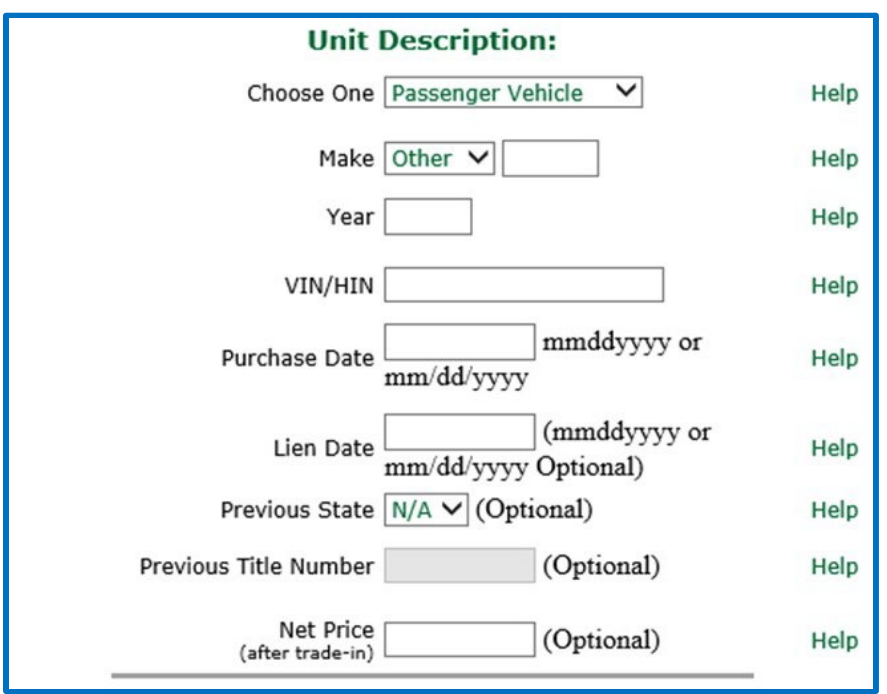

**NOTE:** You may click on "HELP" next to any of the data fields for additional instructions.

- • **Choose One** Select the unit type ("**Passenger**", "**Truck**", "**Vessel**", or "**Outboard Motor**") from the drop-down menu.
- • **Make**  Select the appropriate make from the drop-down menu.
	- o If the correct make is not listed, choose "**Other**" and key the correct make in the box to the right.
- **Year**  Key the unit's four-digit year.
- • **VIN/HIN**  Key the unit's vehicle identification number (VIN) or hull identification number (HIN).
	- o If the VIN/HIN does not pass the system edits, *you must file the notice of lien on paper* (see [Section 2\)](#page-9-0).
- **Purchase Date**  Key the date the unit was purchased (use **mmddyyyy** or **mm/dd/yyyy** format).
- • **Lien Date (Optional)**  Key the date the lien was established (use **mmddyyyy** or **mm/dd/yyyy**  format).
- **Previous Title Number (Optional)**  Key the previous title number, if applicable.
- • **Previous State (Optional)**  If the unit was previously titled in another state, select that state from the drop-down menu. Do not change the default "N/A" if you do not know the state in which the unit was previously titled or if the unit has never been titled before.
- • **Net Price (after trade-in) (Optional)**  Key the amount shown on the title application (less any trade-in or rebate, if applicable). If exempt from taxes, key "0".

#### Complete the *Lien Information*.

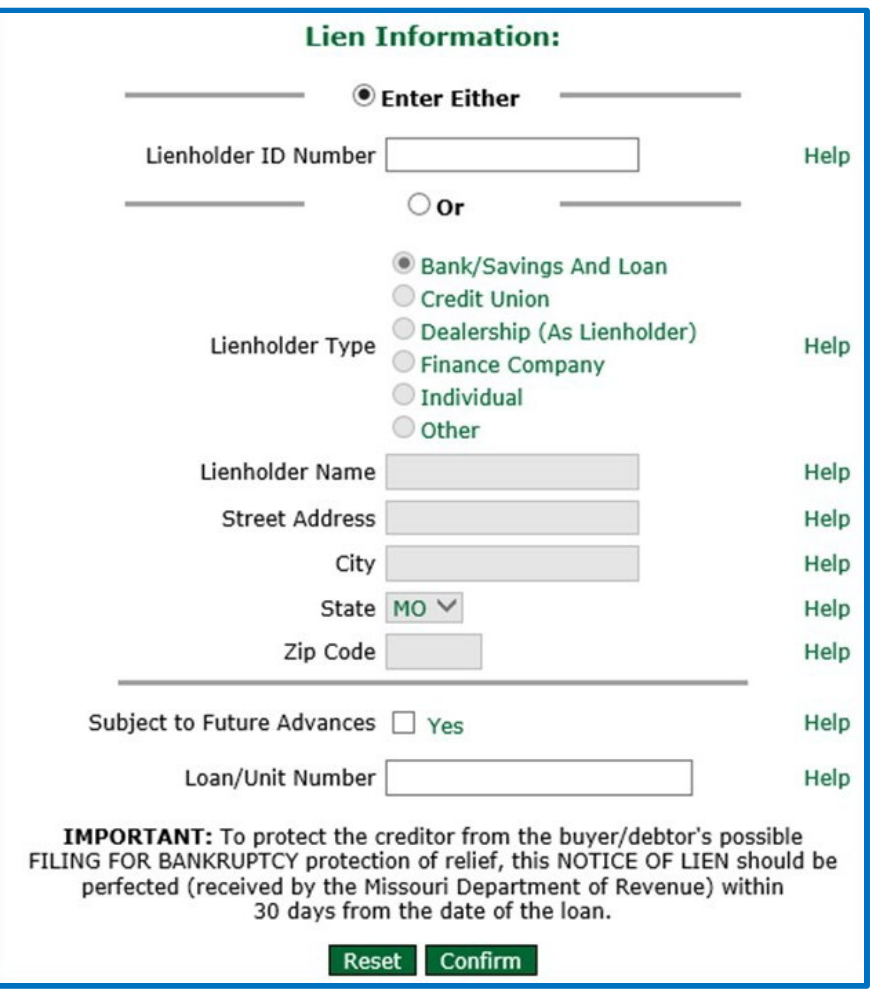

You have two options when completing this section:

- Key the lienholder's unique ID number and the extension number assigned by the Department of Revenue.
	- o The NOL system will automatically populate the lienholder's name and address.
- • Manually key all of the lienholder information, as it appears on the title application. Abbreviations are acceptable *if* the abbreviations also appear on the title application.

Click "**Confirm**" and the *Confirmation* screen will display.

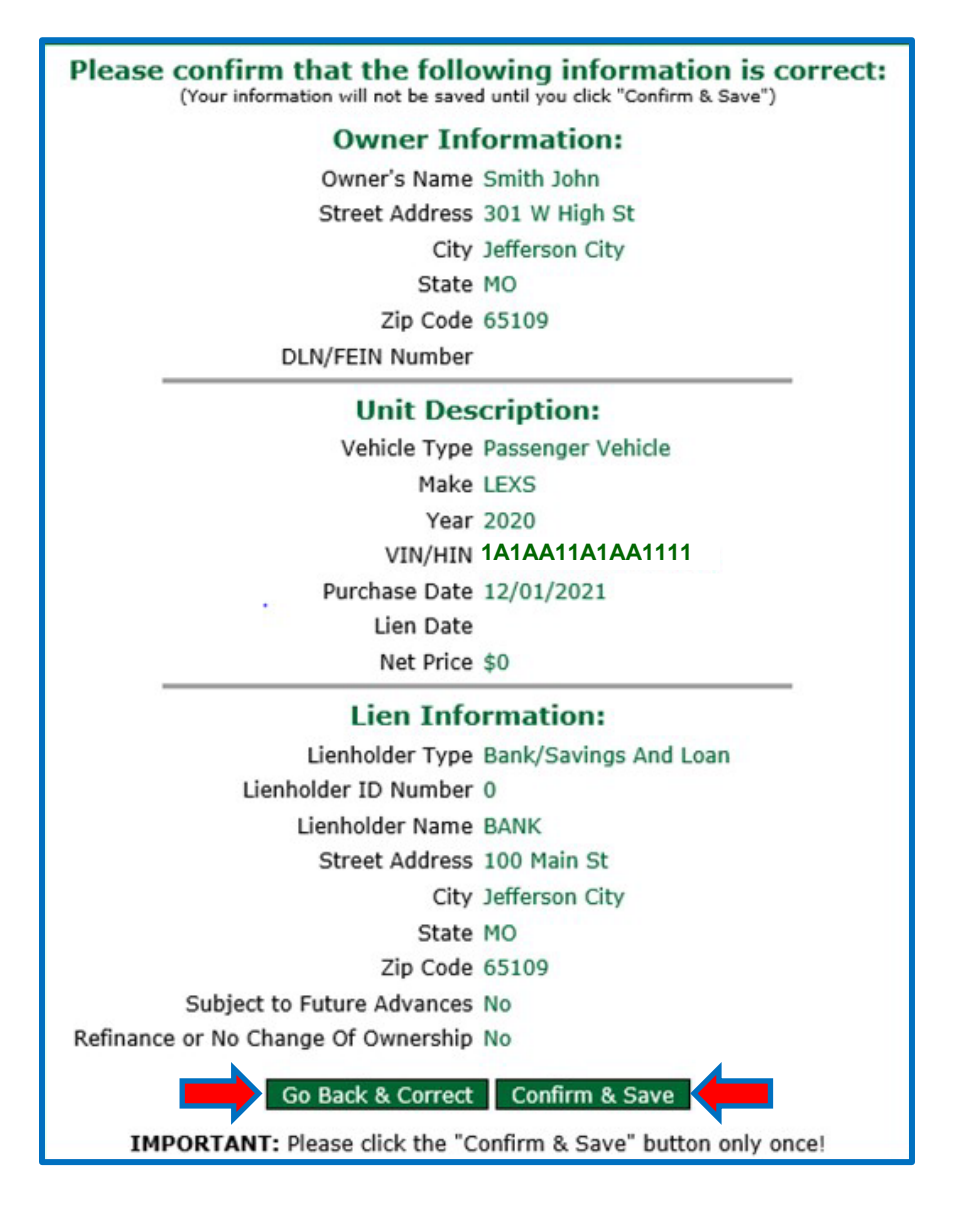

- If the owner, unit, and lien information is *correct*, click "**Confirm and Save**" and the *Receipt*  screen will display; or
- • If any of the information is *incorrect*, click "**Go Back and Correct**" to key the correct information.

## **STEP 5 –** *RECEIPT* **SCREEN**

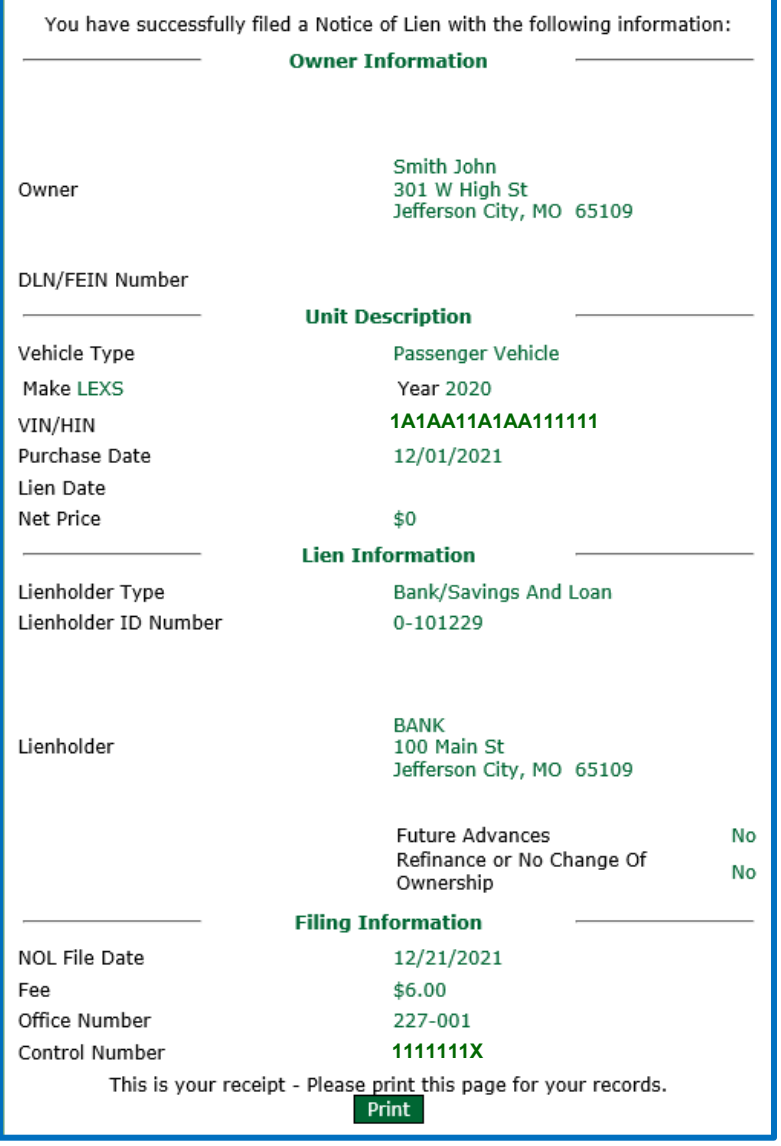

 This screen indicates your NOL has been filed and a control number was issued. This is your receipt and proof of your lien perfection. No other receipt is provided, so please print this screen for your records.

screen (see [Step 2\)](#page-2-0). Click "Logout" to exit the online NOL system once you have completed your NOL filings. A summary of your NOL filings for that day will display. If you want to key another NOL filing, click "**File NOL**" in the menu bar on the left-hand side of the

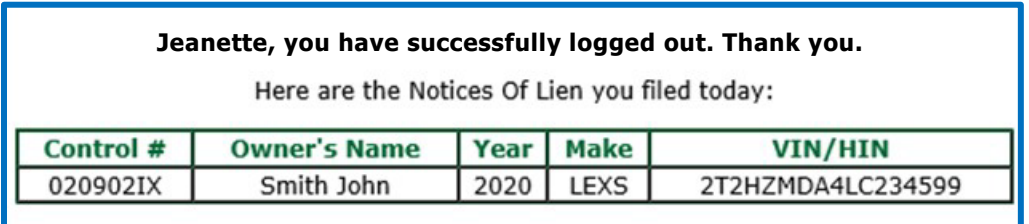

**NOTE:** The NOL system will generate two types of daily emails:

- Each user will receive a listing the NOLs that they filed.
- Each account administrator will receive a daily email listing all NOLs filed by all users for that account.

## **THIS SPACE INTENTIONALLY LEFT BLANK.**

# **FILING A NOTICE OF LIEN (NOL) BY PAPER**

## <span id="page-9-0"></span> **You may use this information as a guide to filing an NOL on a unit where you are a secondary or subsequent lienholder.**

### **APPLICATION WITH** *NO* **CHANGE OF OWNERSHIP**

You must submit the following documents:

- The appropriate, completed application form:
	- o **Vehicle**  An *Application for Missouri Title and License* [\(Form 108\)](https://dor.mo.gov/forms/108.pdf) with the "**Title and Notice of Lien**" box marked; or
	- o **Vessel/Outboard Motor**  An *Application for Missouri Boat/Vessel or Outboard Motor Title and Registration* [\(Form 93\)](https://dor.mo.gov/forms/93.pdf) with the "**Title and Notice of Lien**" box marked.
- The current certificate of title;
- [4809\)](https://dor.mo.gov/forms/4809.pdf) to serve as lienholder authorization to add or remove a name from the title. • A completed *Notice of Lien, Lien Release, or Authorization to Add/Remove Name from Title* [\(Form-](https://dor.mo.gov/forms/4809.pdf)
- • Lien authorization or release of the existing lien is not required if the lienholder is only updating a lien (same owners and same lienholder).
- The appropriate title fee:
	- o [Motor Vehicle fees;](https://dor.mo.gov/forms/1659A.pdf) or
	- o [Boats/Vessels/Outboard Motor fees.](https://dor.mo.gov/motor-vehicle/titling-registration/fees.html#watercraft)
- The \$12 processing fee (\$6 title and \$6 NOL).

### **APPLICATION WITH A CHANGE IN OWNERSHIP**

You must submit the following documents:

- [4809\)](https://dor.mo.gov/forms/4809.pdf) to serve as lienholder authorization to add or remove a name from the title. • A completed *Notice of Lien, Lien Release, or Authorization to Add/Remove Name from Title* [\(Form-](https://dor.mo.gov/forms/4809.pdf)
- The \$6 processing fee.

### **SUBMITTING THE APPLICATION**

In either case, you may present these documents at any **Missouri license office** or mail to them to:

**Motor Vehicle Bureau 301 West High Street PO Box 3355 Jefferson City, MO 65105-3355**